*Pre -matrícula y Matrícula en Línea Instrucciones para Celulares o Tablets.*

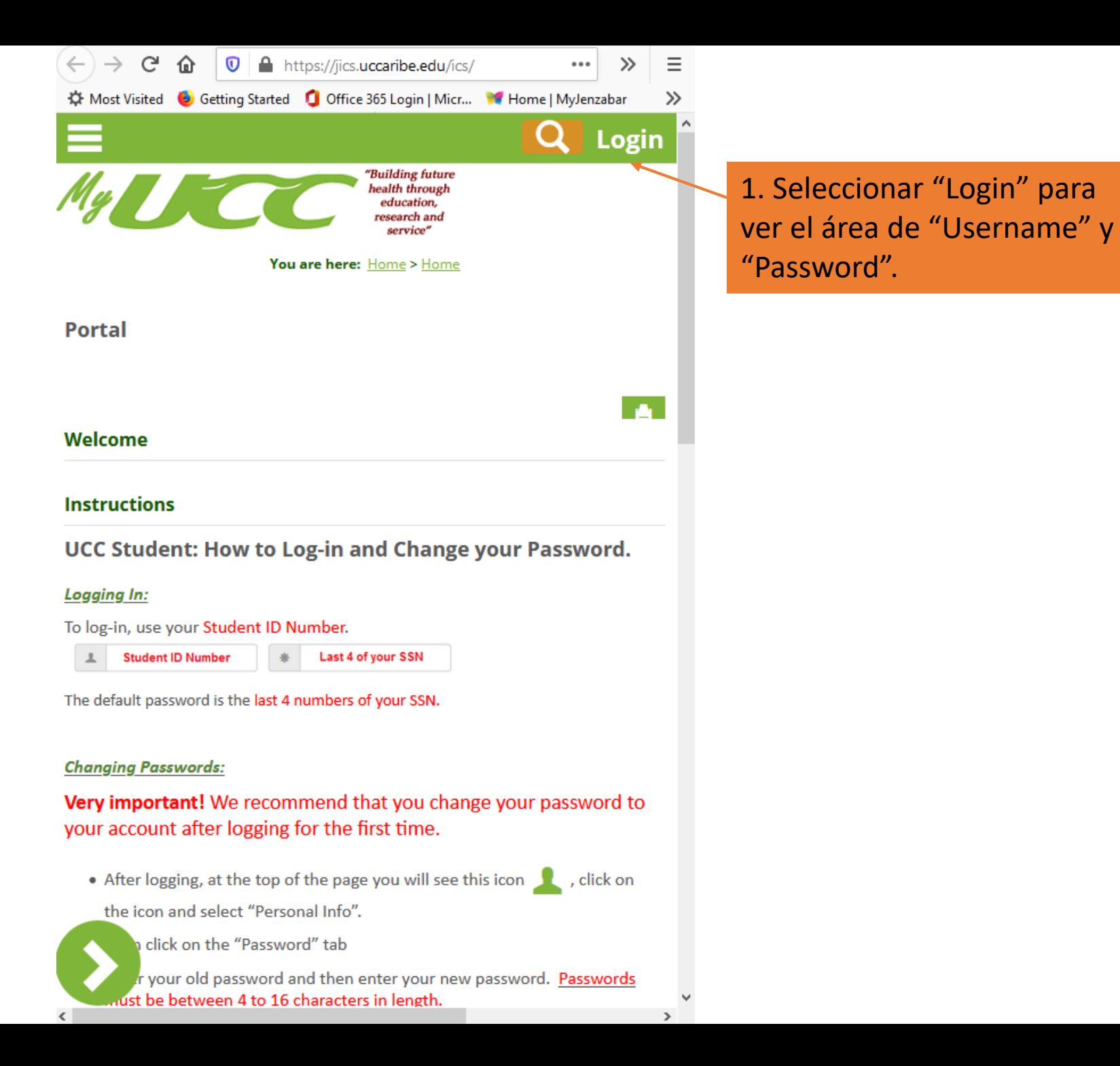

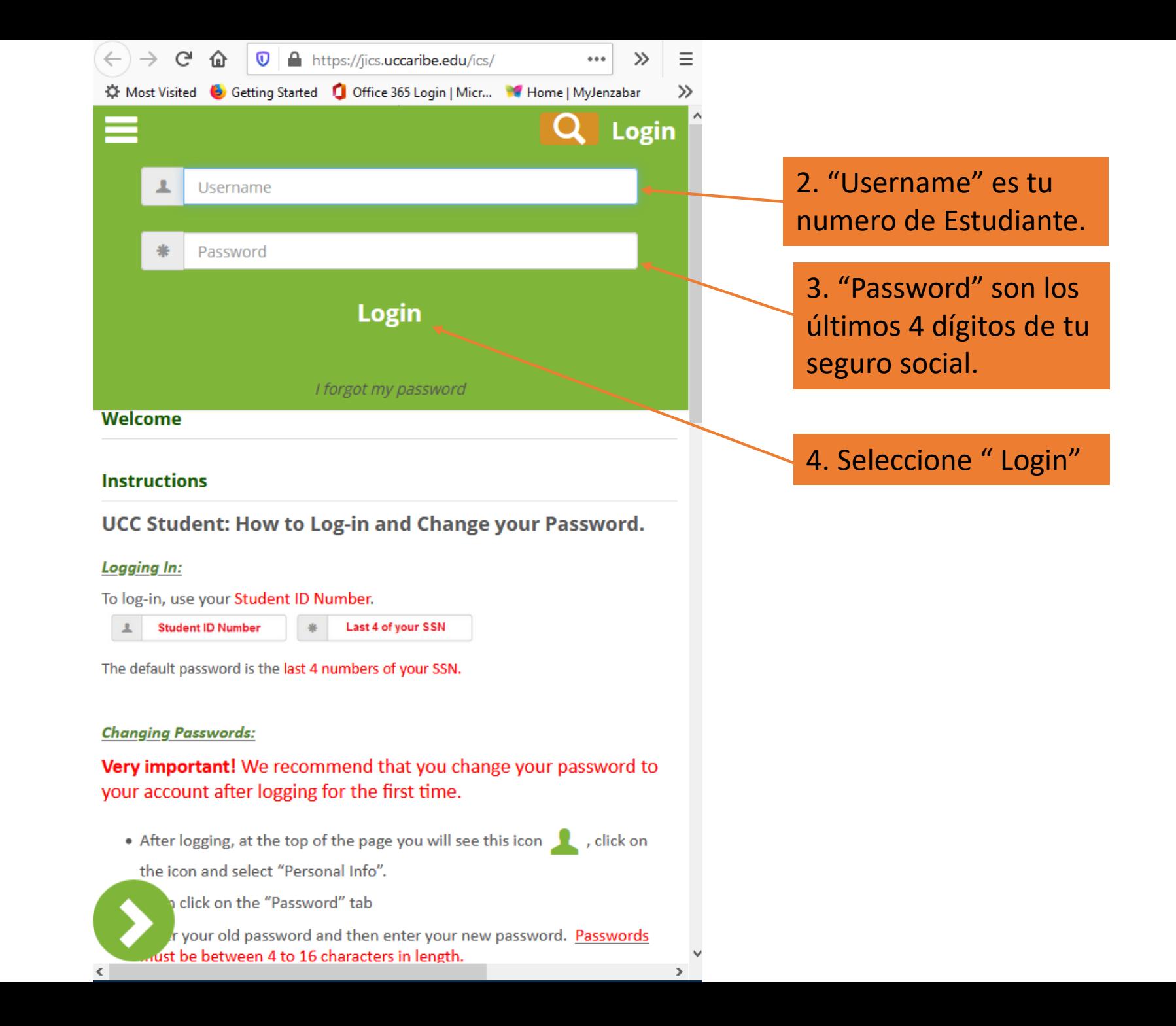

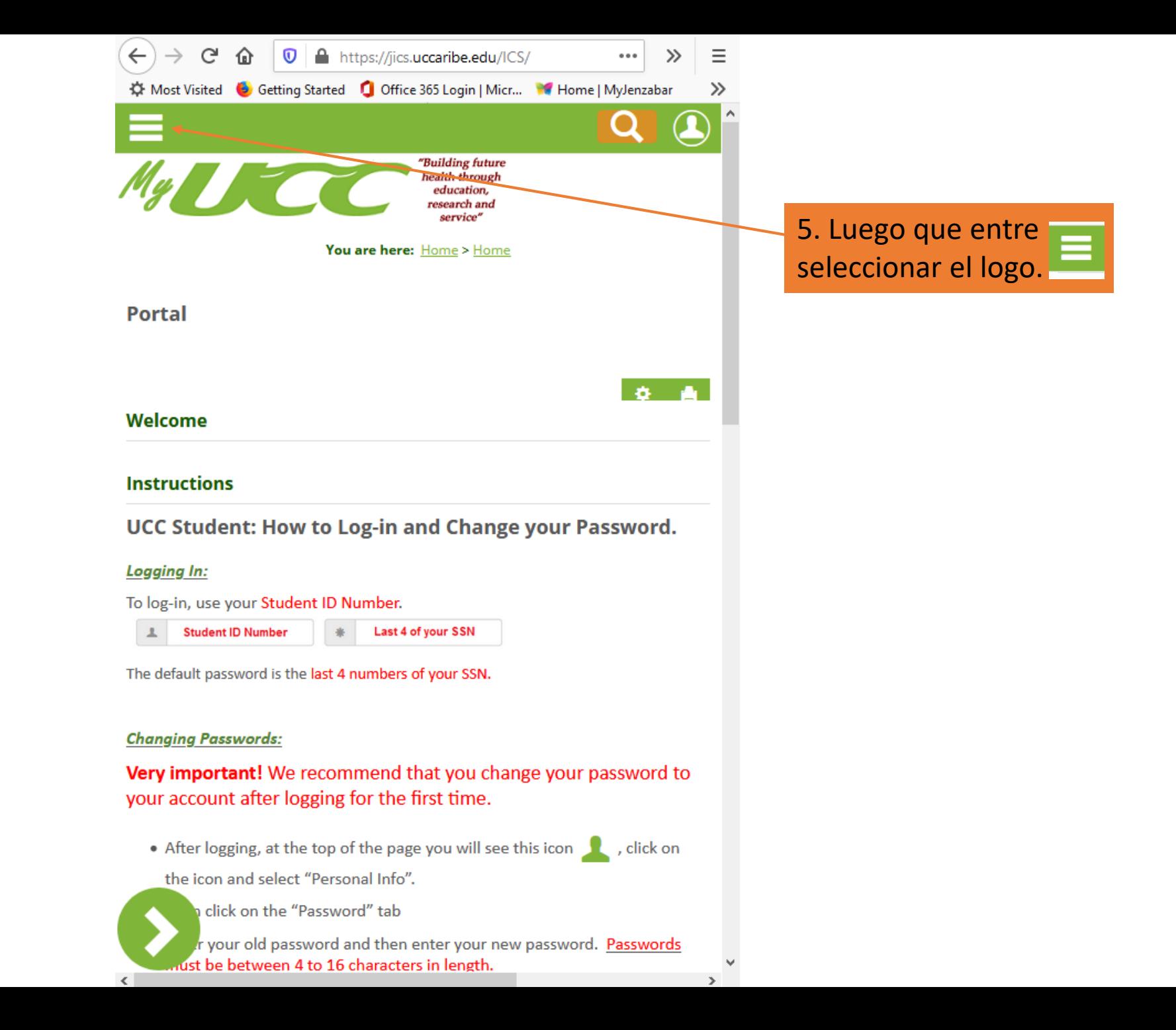

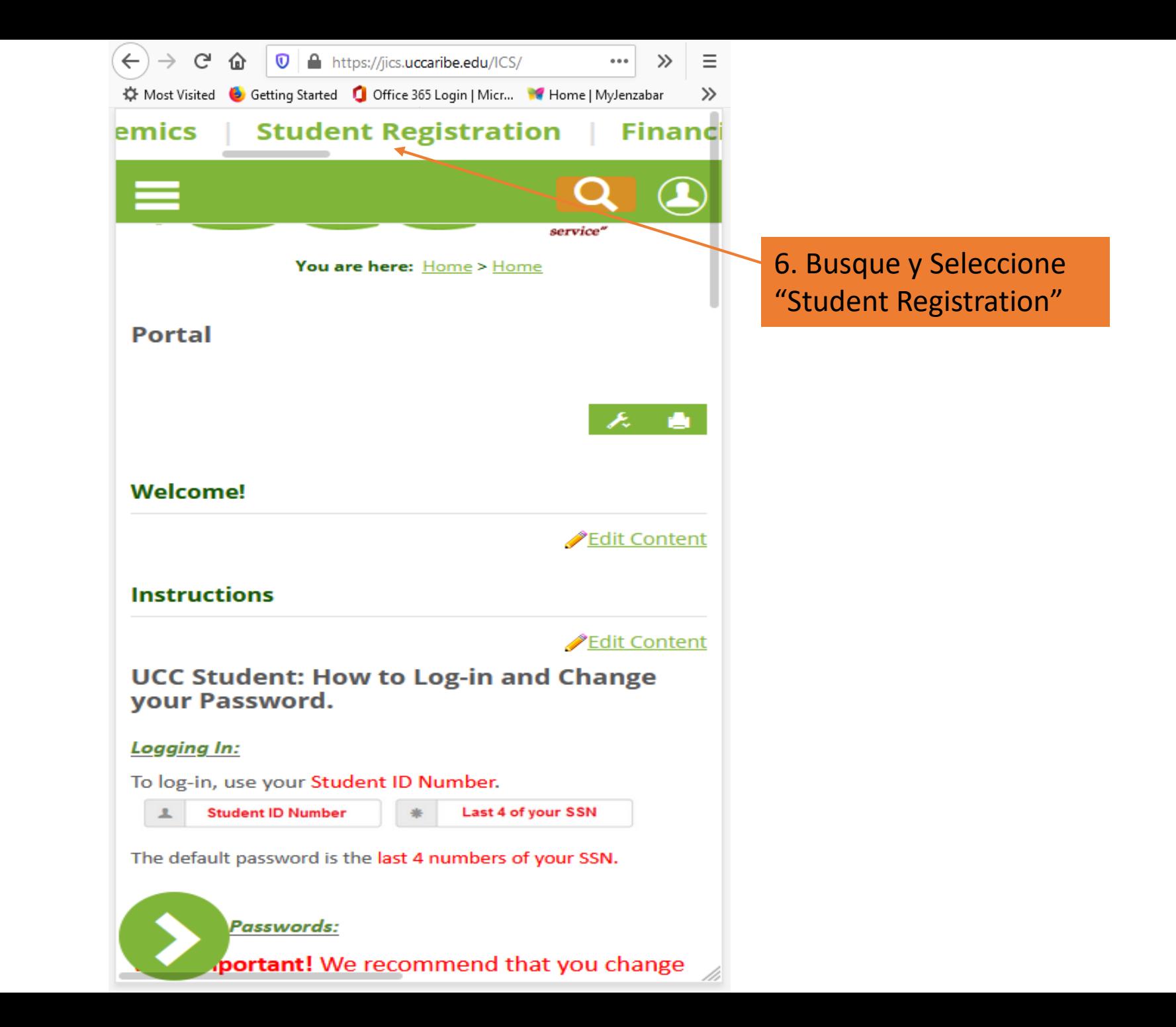

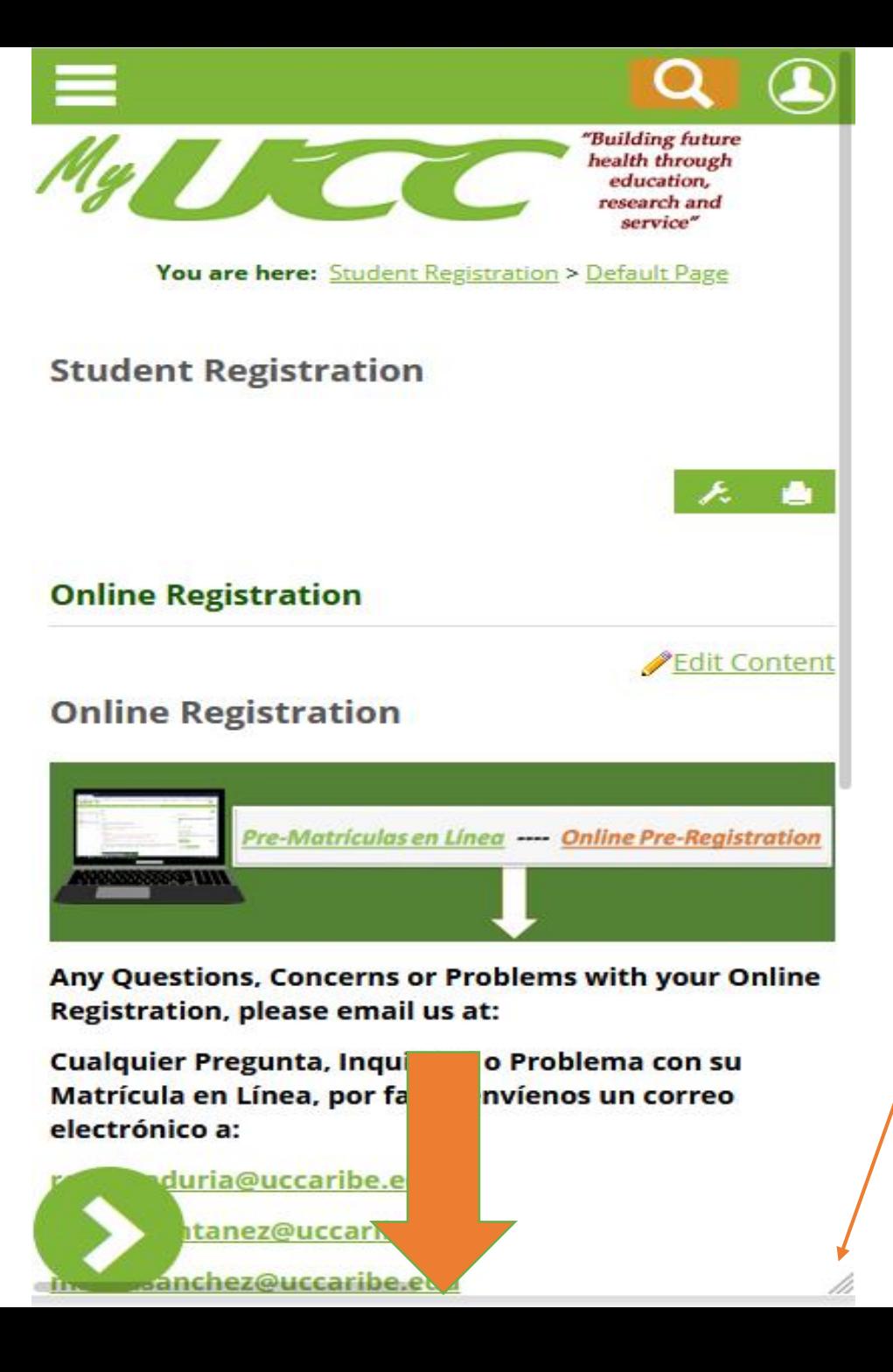

7. Para ver las opciones de matrícula. "Scroll Down" (Desplazarse hacia abajo).

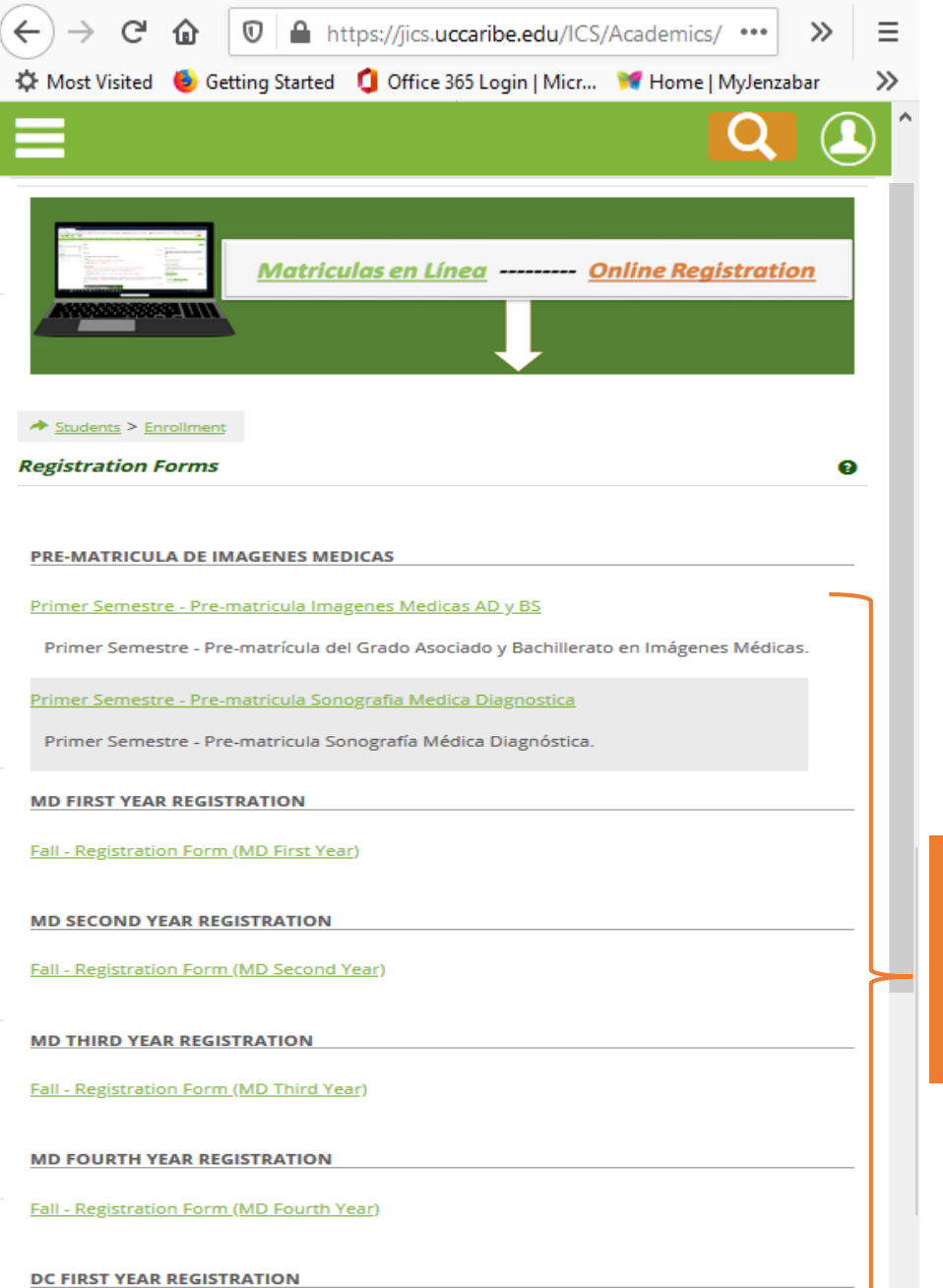

8. Seleccione la Pre-matrícula o Matrícula que le corresponda y siga las instrucciones de la Pre-matrícula o Matrícula.

Para ver más opciones de matrícula puede "Scroll Down" Desplazarse hacia abajo.

Fall - Registration Form (DC First Year)

**Si tiene alguna pregunta, se puede comunicar con nosotros a [registraduria@uccaribe.edu](mailto:registraduria@uccaribe.edu) o nos puedes llamar al Tel. (787) 798-3001 Ext. 2326, 2327 o 2328. Gracias**

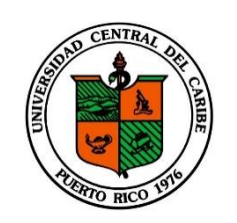

*Universidad Central del Caribe*

Todos los derechos reservados. Ver.3 Spring 2021